# Guide d'utilisation du logiciel R *[climatol](https://CRAN.R-project.org/package=climatol)* (version 4.1)

José A. Guijarro [\(jaguijarro21@gmail.com\)](mailto:jaguijarro21@gmail.com)

2024-04-05<sup>∗</sup>

# **Table des matières**

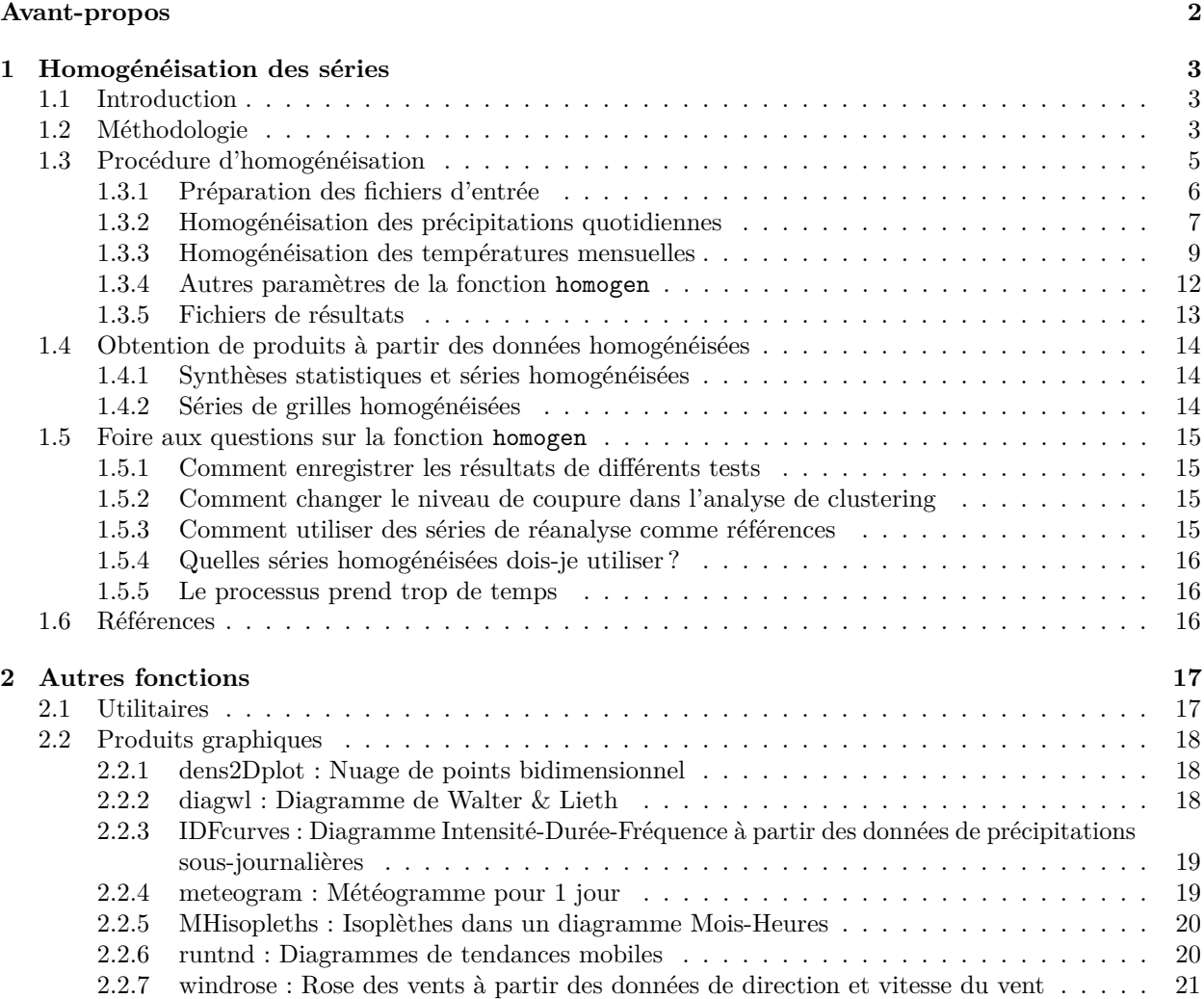

<sup>∗</sup>Ce guide est disponible sous la licence Creative Commons AttributionNoDerivatives 3.0, mais les traductions dans toute langue autre que l'anglais, l'espagnol ou le français sont librement autorisées.

# <span id="page-1-0"></span>**Avant-propos**

Ce guide est un complément au [manuel](https://climatol.eu/climatol.pdf) standard R inclus dans le logiciel *climatol* lui-même, où tous les aspects de chaque fonction sont détaillés (description des paramètres, informations complémentaires et exemples). Il sera expliqué ici comment utiliser ces fonctions pour le contrôle qualité, l'homogénéisation et le remplissage des données manquantes d'un ensemble de séries climatiques, et comment en obtenir des produits dérivés. Des exemples de fonctions qui génèrent divers graphiques utiles en climatologie seront également présentés, mais les informations sur son utilisation doivent être trouvées dans le [manuel](https://climatol.eu/climatol.pdf) standard.

Les principales nouveautés ajoutées à la fonction homogen dans les versions 4.\* sont les suivantes :

- Des algorithmes ont été introduits pour appliquer automatiquement les paramètres les plus pratiques, en fonction de la variable étudiée et de sa résolution temporelle, simplifiant ainsi son utilisation.
- Des contrôles de qualité initiaux ont été ajoutés, éliminant automatiquement toute donnée extrêmement anormale qui pourrait compromettre le processus ultérieur ultérieur lors de leur utilisation comme référence pour leurs séries voisines. Les séries trop longues de données identiques sont également supprimées.
- Dans le cas des précipitations quotidiennes, il est maintenant possible de partager les données accumulées lorsque l' observateur n'a pas pu lire le pluviomètre pendant quelques jours.
- La possibilité de transformer les données de variables à distribution statistique fortement asymétrique avant leur homogénéisation est éliminée, puisque les tests réalisés dans le cadre du projet [MULTITEST](https://www.climatol.eu/MULTITEST/) ont montré que la normalisation par les proportions donnait un bien meilleur résultat que si des transformations étaient appliquées.
- Si des séries de réanalyse sont ajoutées pour servir de référence, elles sont par défaut moins pondérées que les séries observées.
- La liste des valeurs aberrantes comprend désormais des données qui, sans être supprimées, peuvent être considérées comme suspectes.
- Le fichier texte qui recueille les messages émis durant tout le processus contient à la fin les valeurs des queues des distributions des valeurs finales des anomalies et des tests d'homogénéité en complément des histogrammes présentés à la fin du fichier graphique.
- Par défaut, le test d'homogénéité est toujours le SNHT, mais on peut choisir le test de Cucconi qui détecte simultanément l'évolution de la moyenne et de la variance de la série d'anomalies.

En plus de ces modifications de la fonction *homogen*, cette version ajoute des fonctions pour :

- Restituer dans les données homogénéisées du fichier de résultats \*.rda les données anormales rejetées que l'utilisateur considère correctes, produites par des phénomènes locaux qui n'auraient pas dû affecter les séries voisines.
- Convertir au format *climatol* les séries existantes en fichiers CSV, xls/xlsx et [SEF](https://datarescue.climate.copernicus.eu/node/80) [1](#page-1-1) au format *climatol*.
- Élaguez les excès d'ensoleillement journalier qui ont pu se produire lors de son homogénéisation.
- Obtenir, pour chaque série journalière ou infrajournalière, des quantiles mensuels de valeurs extrêmes, d'incréments entre valeurs consécutives et de longueurs de séquences de valeurs identiques. Ces quantiles peuvent être utilisés pour mettre en œuvre des alertes de valeurs suspectes dans les Systèmes de Gestion des Données Climatiques.
- Générer divers graphiques. Aux roses des vents et aux climogrammes de Walter et Lieth déjà existants, s'ajoutent des graphiques d'Intensité-Durée-Fréquence des précipitations, des tendances mobiles dans des périodes de différentes longueurs, des isoplèthes dans un diagramme mois-heure et des météogrammes.

Les mises à jour mineures (4.1.\*) au fur et à mesure de leur apparition peuvent être trouvées, ainsi que ce guide de l'utilisateur et quelques vidéos d'aide, sur <https://climatol.eu>

Ce guide est structuré en deux chapitres. Le premier et principal est dédié à l'homogénéisation des séries et à l'interprétation des résultats, tandis que le second montre des exemples du reste des fonctions mentionnées précédemment.

<span id="page-1-1"></span><sup>1.</sup> *Station Exchange Format*, utilisé dans les projets de sauvetage de données du *Copernicus Climate Change Service*.

# <span id="page-2-0"></span>**1 Homogénéisation des séries**

## <span id="page-2-1"></span>**1.1 Introduction**

Les séries d'observations météorologiques sont d'une importance capitale pour l'étude de la variabilité climatique. Cependant, ces séries sont fréquemment contaminées par des événements étrangers à ladite variabilité : erreurs dans la prise des mesures ou dans leur transmission, changements des instruments utilisés, dans la localisation de l'observatoire, ou dans son environnement. Ces derniers peuvent être des changements soudains, comme le feu d'une forêt voisine, ou graduels, comme la reprise ultérieure de la végétation. Ces altérations de la série, appelées hétérogénéités, masquent les véritables changements climatiques et font que l'étude de la série conduit à des conclusions erronées.

Pour résoudre ce problème, des méthodologies d'homogénéisation ont été développées depuis de nombreuses années pour éliminer ou réduire autant que possible ces altérations indésirables. Initialement, elles consistaient à comparer une série problème à une autre supposée homogène, mais cette hypothèse étant très risquée, des séries de référence ont été construites à partir de la moyenne d'autres sélectionnées pour leur proximité ou leur forte corrélation, diluant ainsi leurs éventuelles hétérogénéités. D'autres méthodes procèdent à la comparaison de toutes les séries disponibles deux à deux, de sorte que la détection répétée d'un changement de moyenne permet d'identifier la série erronée. Des revues de ces méthodologies peuvent être consultées dans les travaux de Peterson et al. (1998), Aguilar et al. (2003) et Venema et al. (2012), ainsi que les Directives sur l'homogénéisation (OMM, 2020).

Il y a plusiers de [logiciels](https://climatol.eu/tt-hom/) qui mettent en œuvre ces méthodes afin qu'elles puissent être utilisées par la communauté climatologique. L'action COST ES0601 *(Advances in homogenisation method of climate series : an integrated approach, «HOME»)* a financé un effort international pour les comparer (Venema et al., 2012). Par la suite le projet [MULTITEST](https://climatol.eu/MULTITEST/) (Guijarro et al., 2023) a fait une autre comparaison des méthodes à jour qui pourraient être exécutées en mode entièrement automatique. Jusqu'alors, l'attention était portée sur l'homogénéisation des séries mensuelles, principalement de température et de précipitations, mais l'étude de la variabilité des événements extrêmes a suscité un intérêt croissant pour l'homogénéisation des séries journalières, et dans le projet [INDECIS](https://indecis.eu) on homogénéisé tous les séries de huit variables climatiques essentielles de la base de données [ECA&D.](https://eca.knmi.nl/)

Les résultats des comparaisons réalisées dans le cadre du projet [MULTITEST](https://climatol.eu/MULTITEST/) précité a montré que avec l'utilisation de *[climatol](https://CRAN.R-project.org/package=climatol)* la qualité des homogénéisations est parmi les meilleures que l'on puisse obtenir par d'autres méthodes. De plus, alors que d'autres logiciels tolèrent peu l'absence de données, *climatol* été conçu pour pouvoir utiliser des séries très courtes ou fragmentées, profitant ainsi de toutes les informations climatiques disponibles dans la zone d'étude.

### <span id="page-2-2"></span>**1.2 Méthodologie**

Initialement, *climatol* était programmé pour combler les données manquantes au moyen d'estimations calculées à partir des séries les plus proches. A cet effet, la méthode de Paulhus et Kohler (1952) a été adaptée pour renseigner les précipitations journalières au moyen de moyennes de valeurs mesurées au voisinage, normalisées par division par leurs précipitations moyennes respectives. Cette méthode a été choisie pour sa simplicité et pour permettre l'utilisation de séries voisines même si elles n'ont pas de période d'observation commune avec la série problème, ce qui empêcherait le calcul des corrélations et l'ajustement des modèles de régression.

En plus de normaliser les données par division par leurs valeurs moyennes, *climatol* propose également de le faire en soustrayant les moyennes ou par standardisation complète. Ainsi, en appelant *m<sup>X</sup>* et *s<sup>X</sup>* la moyenne et l'écart type d'une série *X*, nous avons ces options pour sa normalisation :

- 1. Soustraire la moyenne :  $x = X m_X$
- 2. Diviser par la moyenne :  $x = X/m_X$
- 3. Standardiser :  $x = (X m_X)/s_X$

Le principal problème de cette méthodologie est que les moyennes (et les écarts-types dans le troisième cas) des séries sur la période d'étude ne sont pas connues si les séries ne sont pas complètes, ce qui est le plus courant dans les bases de données réelles. Alors *climatol* calcule d'abord ces paramètres avec les données disponibles dans chaque série, complète les données manquantes à l'aide de ces moyennes et écarts-types provisoires, et les recalcule avec les séries remplies. Les données initialement manquantes sont ensuite recalculées à l'aide des nouveaux paramètres, ce qui entraîne de nouvelles moyennes et de nouveaux écarts-types, en répétant le processus jusqu'à ce qu'aucune moyenne ne change lorsqu'elle est arrondie à la précision initiale des données.

Une fois les moyennes stabilisées, toutes les données sont normalisées et on procède à leur estimation (qu'elles existent ou non, dans toutes les séries) à l'aide de l'expression simple :

$$
\hat{y} = \frac{\sum_{j=1}^{j=n} w_j x_j}{\sum_{j=1}^{j=n} w_j}
$$

dans laquelle *y*ˆ est une donnée estimée au moyen des *n* données correspondantes *x<sup>j</sup>* les plus proches disponibles à chaque pas de temps, et *w<sup>j</sup>* est le poids attribué à chacune d'entre elles.

Statistiquement,  $\hat{y}_i = x_i$  est un modèle de régression linéaire appelé *axe majeur réduit* ou *régression orthogonale*, dans lequel la ligne est ajustée en minimisant les distances des points mesurés perpendiculairement à celleci (modèle II de régression) au lieu de verticalement (modèle I de régression), comme se fait généralement (figure 1), dont la formulation (avec séries normalisées) est  $\hat{y}_i = r \cdot x_i$ , ou  $r$  est le coefficient de corrélation entre les séries *x* et *y*. Notons que ce type d'ajustement repose sur l'hypothèse que la variable indépendante *x* est mesurée sans erreur (Sokal et Rohlf, 1969), hypothèse qui ne tient pas lorsque les deux sont des séries climatiques.

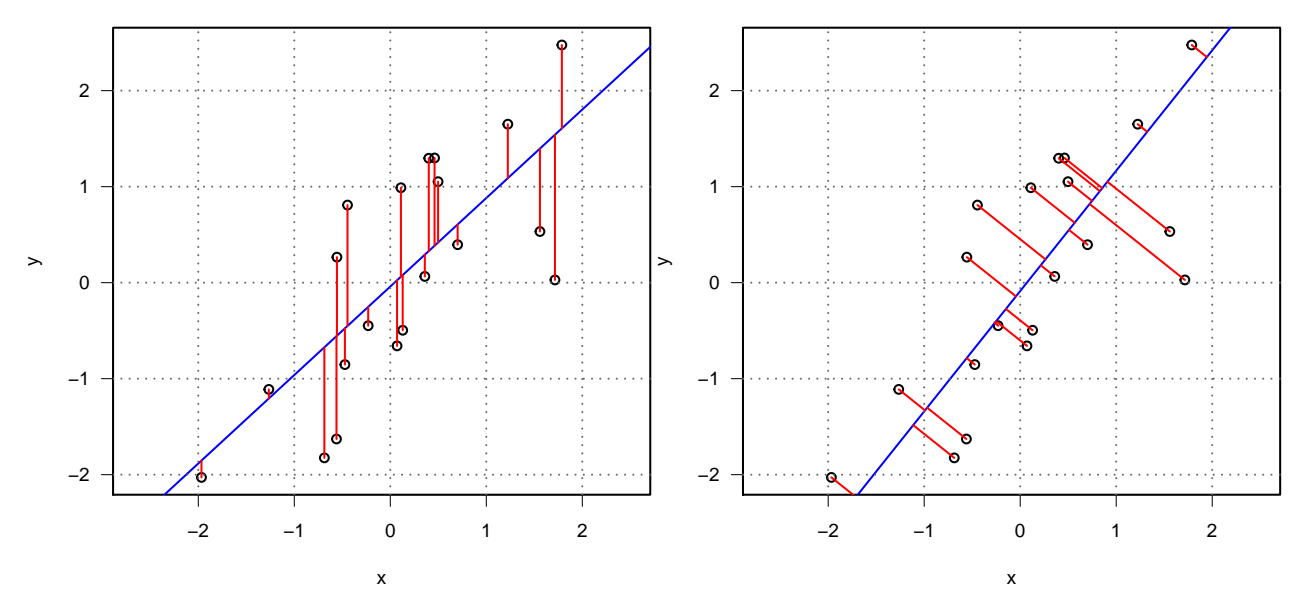

Figure 1 – En rouge, les écarts à la droite de régression linéaire (bleu) minimisés par les moindres carrés dans les modèles I (gauche) et II (droite).

Les séries estimées des autres servent de références pour leurs séries observées correspondantes, de sorte que l'étape suivante consiste à obtenir des séries d'anomalies (spatiales) en soustrayant les valeurs estimées de celles observées (toujours de manière normalisée). Ces séries d'anomalies vont permettre :

- Contrôlez la qualité de la série et éliminer les anomalies qui dépassent un seuil prédéfini dz.max.
- Vérifier son homogénéité en appliquant le *Standard Normal Homogeneity Test* (SNHT ; Alexandersson, 1986). Alternativement, le test de Cucconi (1968) peut être choisi.

Lorsque les valeurs maximales obtenues lors de l'application du test à la série sont supérieures à un seuil prédéfini inht *(INHomogeneity Threshold)*, la série est divisée par le point de valeur maximale du test, en transmettant toutes les données précédentes à une nouvelle série qui est ajoutée à les autres avec les mêmes coordonnées mais en ajoutant un suffixe numérique au code et au nom de la station. Cette procédure est effectuée de manière itérative, en coupant uniquement les séries avec des valeurs SNHT plus élevées dans chaque cycle, jusqu'à ce qu'aucune autre inhomogénéité ne soit trouvée. De plus, le SNHT éstant un test conçu à l'origine pour trouver un seul point d'arrêt dans une série, l'existence de deux sauts dans la moyenne ou plus d'une taille similaire pourrait masquer ses résultats. Pour minimiser ce problème, dans un premier passage, SNHT est appliqué sur des fenêtres de temps qui se chevauchent, puis dans un second passage, SNHT est appliqué à les séries complétes, c'est-à-dire lorsque le test a plus de puissance de détection. Enfin, une troisième passage est dédiée au remplissage de toutes les données manquantes dans toutes les séries et sousséries homogènes avec la même procédure d'estimation des données expliquée ci-dessus. Par conséquent, bien que la méthodologie sousjacente du programme soit très simple, son fonctionnement est compliqué par une série de processus itératifs imbriqués, comme le montre l'organigramme de la figure 2.

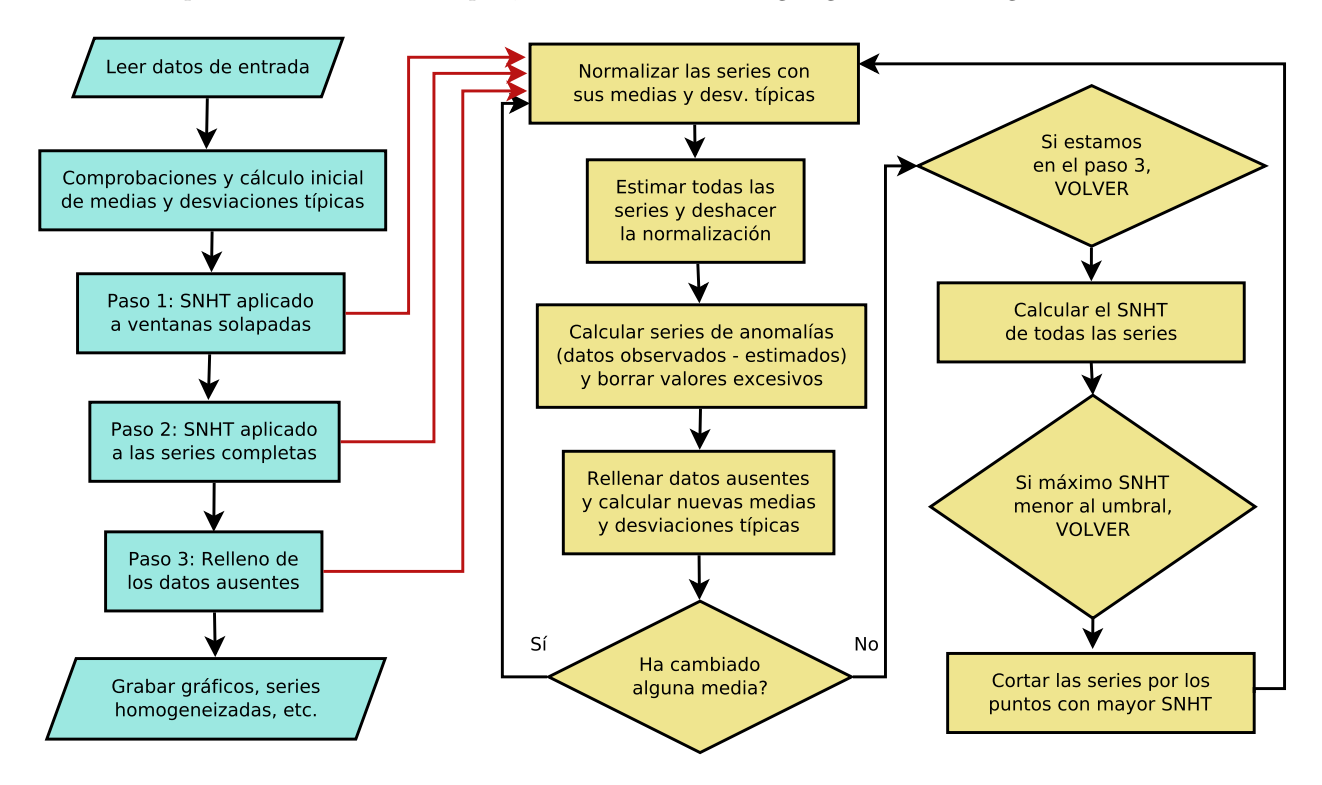

Figure 2 – Organigramme du fonctionnement de *climatol*, montrant ses processus itératifs.

Bien que des seuils SNHT aient été publiés pour différentes longueurs de séries et niveaux de signification statistique, l'expérience montre que ce test peut donner des valeurs très différentes selon la variable climatique étudiée, le degré de corrélation entre les séries, et leur fréquence temporelle. Climatol adopte par défaut la valeur seuil inht=25, adaptée aux valeurs mensuelles de température, bien qu'un peu conservatrice, en essayant de ne pas détecter de faux sauts de moyenne au prix d'en laisser passer des mineurs. Pour d'autres variables, il peut être nécessaire d'ajuster ce seuil, pour lequel les histogrammes des valeurs de test qui apparaissent dans le fichier graphique peuvent être utilisés. Si vous souhaitez homogénéiser directement des séries journalières, le seuil devrait être environ 10 fois plus grand, mais il convient de détecter les changements de moyenne sur les séries mensuelles, puis d'utiliser les points de coupure (éventuellement adaptés aux métadonnées disponibles) pour ajuster les séries journalières.

## <span id="page-4-0"></span>**1.3 Procédure d'homogénéisation**

Après avoir exposé la méthodologie suivie par le logiciel *climatol*, cette section sera consacrée à illustrer son application pratique à travers quelques exemples.

#### <span id="page-5-0"></span>**1.3.1 Préparation des fichiers d'entrée**

*Climatol* n'a besoin que de deux fichiers d'entrée, un avec la liste des coordonnées, codes et noms des stations, et un autre avec toutes les données, station par station, dans le même ordre qu'elles apparaissent dans le fichier des stations. Aucun de ces fichiers n'a de ligne d'en-tête ou de numéro de ligne, et leurs données sont séparées par des espaces. (Si les noms de stations sont composés de plusieurs mots, ils doivent être placés entre guillemets). Dans le fichier de données, toutes les séries doivent être complètes, représentant les données manquantes avec NA ou un autre code distinctif, mais les lignes peuvent avoir n'importe quel nombre de données, car elles seront lues séquentiellement. De plus, pour que les fonctions de post-traitement décrites ci-dessous fonctionnent correctement, la période d'étude doit s'étendre sur des années complètes, commençant le janvier (le 1er s'il s'agit de données quotidiennes) de l'année initiale et se terminant le décembre (le 31 dans le cas des données quotidiennes) de la dernière année, bien que cela ne soit pas strictement nécessaire.

Les deux fichiers partagent le même nom de base VRB\_aaaa-AAAA (où VRB est une abréviation de la variable étudiée, aaaa est la première année et AAAA est la dernière année couverte par les séries), mais ils ont des extensions différentes : dat pour les données et est pour les estacions. Ces extensions ne sont pas directement reconnues par Windows, les utilisateurs de ce système d'exploitation devront donc indiquer qu'elles doivent être ouvertes avec le blocnotes ou un autre éditeur de texte brut, en évitant l'utilisation de traitements de texte tels que LibreOffice ou MS-Word.

Ceci peut être illustré avec les exemples de la [documentation standard](https://climatol.eu/climatol.pdf) du *climatol*. (Comme une exigence du référentiel CRAN est que les exemples doivent s'exécuter en quelques secondes, les données des exemples sont beaucoup plus petites que celles normalement utilisées dans les applications réelles) :

```
library(climatol) #charger les fonctions du logiciel
data(climatol_data) #charger les exemples de données en mémoire
#afficher un fragment du fichier de données:
write(Temp.dat[41:80,4],stdout(),ncolumns=10)
```
20.4 23 25.8 26.1 24.8 18.9 14.9 11.7 10.6 8.5 12.6 14.2 19.3 22.4 26.4 26.1 NA NA 15.9 12.5 13.2 NA 12.6 17 NA NA NA 25.5 23.1 18.2 12.5 10.1 10.7 11.2 13.5 NA 18.1 19.5 NA 24.9

*#afficher le fichier des stations:* **write.table**(Temp.est,**stdout**(),row.names=FALSE,col.names=FALSE)

-2.5059 39.0583 210 "st01" "Station 1" -2.7028 38.9808 112 "st02" "Station 2" -2.63 38.8773 111 "st03" "Station 3" -2.5699 38.9205 112 "st04" "Station 4" -2.4663 38.9885 125 "st05" "Station 5"

On peut voir que chaque ligne contient les coordonnées X (longitude, °), Y (latitude, °), Z (altitude, m), le code et le nom de la station, le tout séparé par des espaces. Les coordonnées sont exprimées en degrés avec des décimales (et non en degrés, minutes et secondes) et avec le signe approprié pour indiquer l'ouest, l'est, le nord ou le sud.

Sauvons ces fichiers d'entrée des températures mensuelles et des précipitations journalières pour réaliser quelques exemples d'homogénéisation (choisissez d'abord un répertoire de travail dans la session R) :

```
#températures mensuelles de 5 stations en 1961-2005:
write.table(Temp.est,'Temp_1961-2005.est',row.names=FALSE,col.names=FALSE)
write(Temp.dat,'Temp_1961-2005.dat')
#précipitations quotidiennes de 3 stations en 1981-1995:
write.table(SIstations,'Prec_1981-1995.est',row.names=FALSE,col.names=FALSE)
```

```
dat <- as.matrix(RR3st[,2:4])
#les séries de précipitations sont complètes, mais supprimons quelques données:
dat[1:300,1] <- dat[c(1000:1200,2000:2015),2] <- dat[5000:5478,3] <- NA
#et introduire également quelques erreurs:
dat[500:509,1] <- 9.9; dat[600,2] <- -9.9; dat[3000,3] <- 999
#maintenant nous les écrivons dans le fichier de données:
write(dat,'Prec_1981-1995.dat')
```
Pour aider à la préparation des fichiers d'entrée avec ce format, *climatol* fournit quelques fonctions utiles (voir la [documentation](https://climatol.eu/climatol.pdf) standard de *climatol* pour plus de détails sur son utilisation) :

- **db2dat** crée des fichiers d'entrée directement à partir d'une base de données (accessible via le protocole ODBC).
- **daily2climatol** est utile lorsque chaque station dispose des données quotidiennes stockées dans des fichiers individuels.
- **rclimdex2climatol** génère les fichiers à partir des fichiers au format RClimDex.
- **sef2climatol** rassemble les données des fichiers SEF [2](#page-6-1) .
- **xls2csv** extrait les données des fichiers xls ou xlsx et les vide dans un seul fichier au format CSV.
- **csv2climatol** lit les données d'un seul fichier CSV et génère les fichiers pour *climatol*.

#### <span id="page-6-0"></span>**1.3.2 Homogénéisation des précipitations quotidiennes**

Une fois les fichiers générés au format requis, nous pouvons nous attaquer à l'homogénéisation de leurs séries. La fonction qui effectue cette tâche est appelée homogen et ne nécessite initialement que trois paramètres à spécifier : le nom abrégé de la variable et les années initiale et finale de la période couverte par les données. Exemples avec les fichiers de précipitations précédemment enregistrés :

**homogen**('Prec', 1981, 1995)

La fonction homogen calcule la fréquence des données (sousjournalière, quotidienne, mensuelle, bimensuelle, trimestrielle, semestrielle ou annuelle<sup>[3](#page-6-2)</sup>) à partir de la quantité de données présentes dans la période entre l'année initiale et l'année finale. Mais comme la forte variabilité des données journalières (ou sousjournalières) rend très difficile la détection de changements de moyenne, l'homogénéisation directe de ces données n'est pas recommandée, et pour cette raison l'exemple ci-dessus génère une erreur conseillant de d'abord homogénéiser leurs agrégats mensuels, dont les fichiers s'obtiennent facilement grâce à la fonction dd2m.

Cependant, avant de générer les séries mensuelles, il est conseillé de vérifier la qualité des données quotidiennes, à quoi on peut utiliser l'option onlyQC=TRUE :

```
homogen('Prec', 1981, 1995, onlyQC=TRUE)
```
Les messages émis vers la console (qui ont été enregistrés dans le fichier Prec-QC\_1981-1995.txt) signalent la suppression d'une donnée négative et d'une autre très anormale. homogen génère également une large collection de graphiques de diagnostic dans le fichier Prec-QC\_1981-1995.pdf, dont les trois premiers graphiques montrent (figure 3) dans ce cas, pour chaque série :

- 1. Boîtes à moustaches des données, indiquant les données anormales supprimées par un point rouge.
- 2. Boîtes à moustaches des différences entre les données consécutives.
- 3. Longueurs des séquences de données identiques.

Avec les précipitations quotidiennes, le programme exclut automatiquement les zéros, mais nous voyons une séquence de 10 jours avec les mêmes données dans la série 1 qui n'a pas été éliminée car, comme il n'y a que

<span id="page-6-1"></span><sup>2.</sup> [SEF](https://datarescue.climate.copernicus.eu/node/80) (*Station Exchange Format*) est le format utilisé dans les projets de sauvetage des données du *Copernicus Climate Change Service*.

<span id="page-6-2"></span><sup>3.</sup> Généralement nous traiterons des données journalières ou mensuelles.

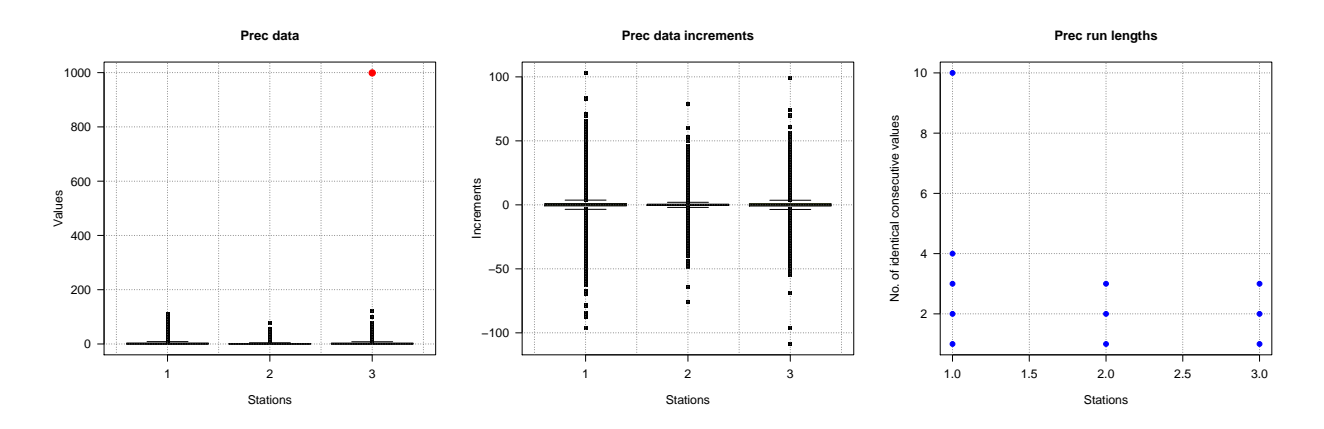

Figure 3 – Boîtes à moustaches et longueurs de séquences constantes pour le contrôle qualité initial.

trois séries, elle n'a pas été considéré comme statistiquement anormal. Mais on peut forcer sa suppression en abaissant le seuil du nombre de distances interquartiles, qui est de 1 par défaut pour les séquences de données identiques, à 0,5 (la première valeur de niqd est le seuil des données anormales, qui est 4 par défaut de 4) :

```
> #restaurer le fichier de données d'origine:
> file.copy('Prec-QC_1981-1995.dat','Prec_1981-1995.dat',overwrite=TRUE)
> #répéter le contrôle de qualité avec moins de tolérance aux séquences identiques:
> homogen('Prec', 1981, 1995, onlyQC=TRUE, niqd=c(4,0.5))
```
Comme dans le cas précédent, après avoir trouvé des erreurs évidentes dans les données d'entrée, les fichiers originaux et les résultats du contrôle qualité sont sauvegardés en ajoutant le suffixe -QC au nom de la variable, et les séries exemptes desdites erreurs sont enregistrés avec les noms d'origine des fichiers d'entrée. Nous pouvons maintenant procéder à l'obtention des fichiers de données mensuels et homogénéiser leurs séries :

```
# valm=1 agrège les données quotidiennes en totaux mensuels au lieu de moyennes:
dd2m('Prec', 1981, 1995, valm=1) #obtenir les séries mensuelles 'Prec-m'
# nous spécifions `std=2` (normalisation recommandée pour les précipitations)
# car il ne sera pas attribué automatiquement pour les séries mensuelles.
# annual='total' fait que les derniers graphiques affichent les valeurs
# annuelles totales au lieu des moyennes:
homogen('Prec-m', 1981, 1995, std=2, annual='total')
```
Tant le fichier graphique Prec-m\_1981-1995.pdf que celui contenant la liste des points de rupture Prec-m\_1981-1995\_brk.csv (vide dans ce cas) indiquent qu'aucune série n'a été coupée, de sorte que toutes peuvent être considérées comme homogènes. Si des sauts dans la moyenne avaient été détectés, il serait commode d'éditer les dates des points de rupture pour les ajuster aux événements de l'histoire des stations (métadonnées) qui justifient les changements détectés. Enfin, nous ajusterions les séries quotidiennes en :

**homogen**('Prec', 1981, 1995, annual='total', metad=TRUE)

Encore une fois, il est conseillé d'examiner les résultats pour vérifier s'il y a eu des problèmes. Un soin particulier doit être apporté à la liste des données anormales supprimées qui apparaît dans le fichier Prec 1981-1995 out.csv. Nous voyons qu'il y a de nombreuses données suspectes qui n'ont pas été supprimées (Deleted=0) et des messages de console (enregistrés dans Prec\_1981-1995.txt) indiquent que certaines données anormales auraient été supprimées si plus d'une référence était disponible. L'histogramme des anomalies standardisées du fichier graphique Prec\_1981-1995.pdf (figure 4) montre que deux des trois données éliminées sont assez anormales en ce qui concerne la distribution de fréquence de toutes. Cependant, la liste du fichier Prec 1991-1995 out.csv nous indique que les deux données correspondent au même jour

(1993-10-06) dans deux séries différentes. En réalité, les données anormales se produisent à la station p084, qui a enregistré 121,6 mm, ce qui fait que les données de la station p064 montrent une anomalie négative en raison de précipitations beaucoup plus faibles.

Dans ces cas, l'idéal est de vérifier si les données suspectes sont correctes, sinon de les éliminer, et de refaire l'ajustement des séries. Cependant, il faut tenir compte du fait que même si une donnée très anormale est correcte en raison d'un phénomène météorologique local, il est préférable de l'éliminer avant l'homogénéisation et de la restituer ultérieurement dans le fichier des séries homogénéisées, car sinon cette anomalie locale entraînera des modifications non souhaitées dans les séries voisines. (La fonction datrestore automatise la restauration des valeurs anormales dont l'utilisateur a manuellement changé le signe en négatif dans la colonne Deleted du fichier \*\_out.csv.)

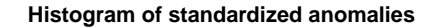

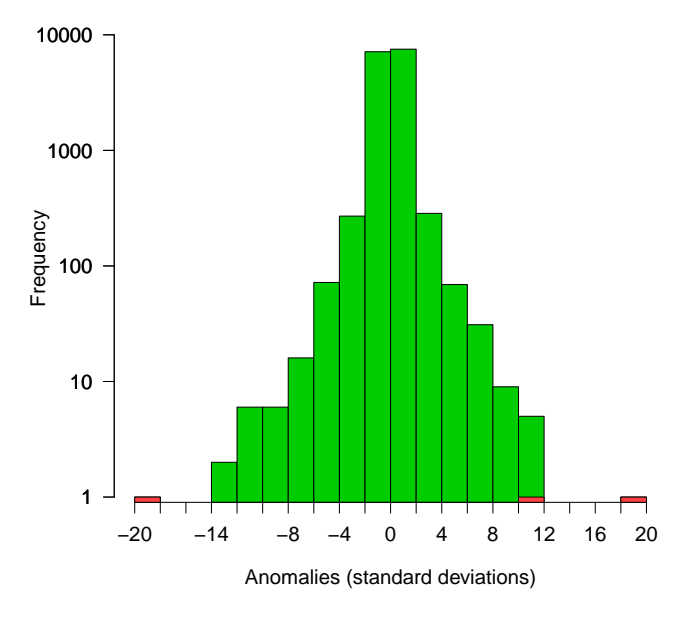

Figure 4 – Histogramme des anomalies spatiales montrant les données rejetées en rouge.

#### <span id="page-8-0"></span>**1.3.3 Homogénéisation des températures mensuelles**

Voyons maintenant un autre exemple d'homogénéisation avec les températures mensuelles que nous avions enregistrées :

#### **homogen**('Temp', 1961, 2005)

Ce processus se termine par un message d'erreur car la détection et la suppression des données anormales ont produit une absence totale de données dans certains pas de temps, ce qui empêche l'estimation des valeurs des données manquantes en raison du manque de données de référence dans ces temps vides. Le fichier graphique de diagnostic Temp\_1961-2005.pdf montre une valeur négative très anormale dans la série 1 (page 2) et une séquence de 9 valeurs mensuelles identiques dans la série 4 (page 4). Les messages affichés dans la console (et enregistrés dans Temp\_1961-2005.txt) avertissent de la suppression des données anormales et non ont supprimé les séquences trop longues de données identiques car l'intervalle interquartile, utilisé pour discriminer les séquences excessives, est nul. Nous devons donc étudier nous-mêmes cette série de données identiques, pour lequel nous pouvons lire les données et représenter la série 4 avec :

```
d <- read.dat('Temp', 1961, 2005) #liste comprenant la matrice de données 'dat'
plot(d$dat[,4], type='l')
```
La ligne horizontale observée autour du terme 325 doit correspondre à la séquence anormale de données identiques. Regardons ces données :

```
print(d$dat[320:340,4])
```
[1] NA NA NA NA NA NA 11 11 11 11 11 11 11 11 11 NA NA NA NA NA NA

En effet, on constate que sur une période sans données il y a une température de 11°C qui se répète 9 mois de suite. Cela doit être une erreur, nous allons donc supprimer cette séquence, réécrire le fichier de données et répéter son homogénéisation :

```
d$dat[320:340,4] <- NA
write(d$dat, 'Temp_1961-2005.dat')
homogen('Temp', 1961, 2005)
```
Après les trois premiers graphiques du contrôle de qualité initial du fichier Temp\_1961-2005.pdf, qui ne montrent que les données très anormales (automatiquement supprimées), nous pouvons voir la disponibilité des données, à la fois station par station et au total (figure 5).

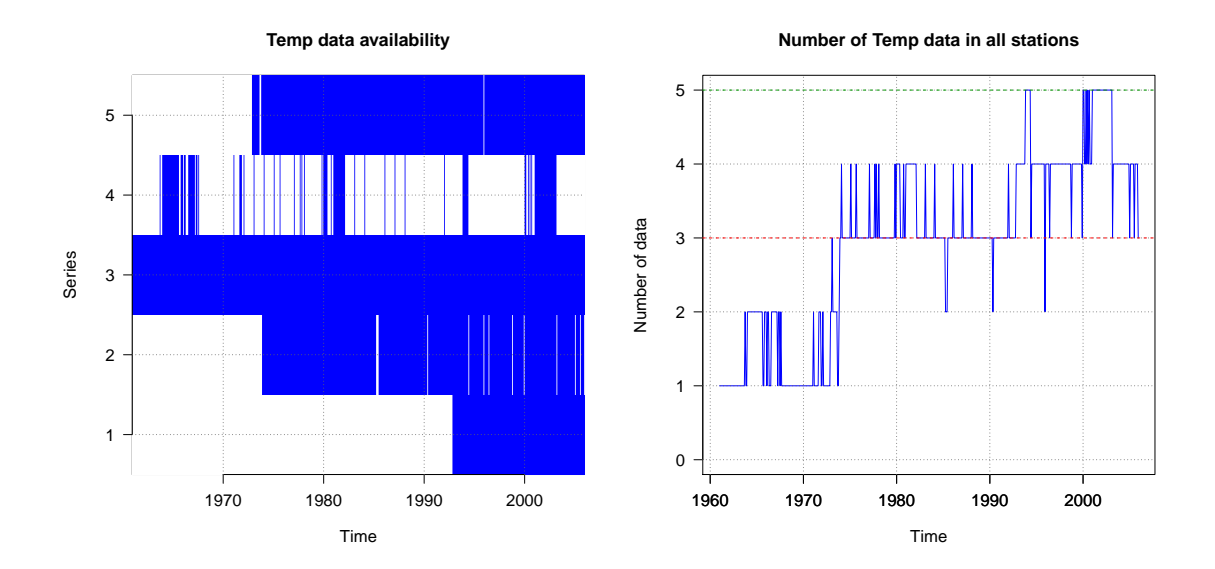

Figure 5 – Disponibilité des données tout au long de la période d'étude.

On voit que la série 3 est la seule série complète, alors que la série 1 est assez courte et la série 4 est très fragmentée, avec peu de données mais réparties sur toute la période d'étude. (D'autres méthodes d'homogénéisation ne pourraient pas fonctionner avec autant de données manquantes). La figure 5-droite montre combien de données existent à chaque pas de temps. Les lignes horizontales vertes et rouges en pointillés indiquent respectivement quel est le minimum souhaitable (5 données) et le minimum nécessaire (3 données) pour détecter les données suspectes, car avec seulement deux données dans un pas de temps on ne pourra pas deviner lequel sera le mauvais en cas de divergence. Le minimum absolu pour que *climatol* fonctionne est qu'il doit y avoir au moins une donnée à chaque pas de temps, car le but ultime est de combler toutes les données manquantes par interpolation spatiale, ce qui ne peut être réalisé sans données. Lorsque c'est le cas, le processus s'arrêtera avec un message d'erreur, comme cela s'est produit dans l'exemple précédent, et si cela n'est pas dû à la suppression d'un trop grand nombre de données anormales, il faudra ajouter de nouvelles séries contenant des données dans les périodes critiques ou raccourcir la période d'étude pour éviter le problème.

Les graphiques suivants se concentrent sur les corrélations entre les séries et leur classification en groupes avec une variabilité similaire, qui sont ensuite tracées dans une carte. Les corrélations ont tendance à diminuer avec l'augmentation de la distance entre les stations. Plus les corrélations sont élevées, plus la fiabilité de l'homogénéisation et du remplissage des données manquantes est grande. En particulier, les corrélations doivent toujours être positives, au moins dans une fourchette de distances raisonnables. Sinon, il y aura probablement des discontinuités géographiques qui produisent des différences climatiques. (Par exemple, une crête de montagne peut produire différents régimes de précipitations sur ses deux côtés). Ceci peut être confirmé avec la carte des stations, dans laquelle des groupes de variabilité similaire seraient localisés dans des zones différentes, auquel cas il faudrait homogénéiser leurs séries indépendamment<sup>[4](#page-10-0)</sup>.

Dans les zones à topographie complexe et/ou à faible densité de stations, les corrélations peuvent être loin d'être optimales. Dans cette situation, les données remplies seront individuellement affectées par des erreurs majeures, mais ces paramètres statistiques devraient être acceptables.

Pour éviter de traiter des matrices de corrélation trop volumineuses, le nombre de séries utilisées pour cette analyse typologique est limité à 300 par défaut, et un échantillon aléatoire de cette taille sera utilisé lorsque le nombre de séries dépasse ce seuil, mais l'utilisateur peut le modifier via le paramètre nclust.

Après ces premiers graphiques dédiés à la vérification des données, les pages suivantes du document présentent des tracés d'anomalies (spatiales) normalisés pour chacune des trois étapes suivantes :

- 1. Détection dans des fenêtres étagées superposées
- 2. Détection en séries complètes
- 3. Anomalies finales des séries homogénéisées

Les graphiques des deux premières étapes montrent la série d'anomalies dans lesquelles des changements de moyenne ont été détectés, marquant les points de rupture par une ligne rouge verticale en pointillés et étiquetant la valeur du test d'homogénéité à son extrémité supérieure. Les anomalies finales (dans la troisième étape) sont utilisées pour vérifier s'il y a eu des changements évidents non corrigés dans la moyenne, auquel cas il faudrait refaire l'homogénéisation en fixant un seuil d'inhomogénéité inht inférieur à la valeur 25 utilisée par défaut. Si, par contre, les dernières coupes dans la série d'anomalies ne semblaient pas justifiées, ce que nous ferions, c'est d'augmenter ledit seuil.

Après les séries d'anomalies, nous pouvons voir les graphiques des séries reconstruites et les corrections appliquées. La figure 6 montre un exemple, avec les anomalies de la série 1 à gauche et la reconstitution de séries complètes à partir des deux fragments homogènes à droite. Le tracé des anomalies présente deux lignes supplémentaires en bas qui indiquent la distance minimale par rapport aux données voisines (en vert) et le nombre de données de référence utilisées (en orange), les deux utilisant l'échelle logarithmique de l'axe de droite. Le graphique des séries reconstruites montre leurs moyennes [5](#page-10-1) annuelles mobiles, sauf si les séries sont très court (jusqu'à 120 termes), auquel cas toutes les valeurs sont tirées. Les séries originales sont dessinées en noir<sup>[6](#page-10-2)</sup>, et les reconstituées en couleur.

Après chaque phase du processus d'homogénéisation, des histogrammes des valeurs résiduelles du test d'homogénéité utilisé (SNHT ou Cucconi) sont également présentés, ce qui peut aider à faire varier le seuil inht si le processus doit être répété. Mais quand on travaille avec peu de séries (comme dans notre exemple) il sera difficile de discriminer quelle valeur sépare le mieux les séries homogènes de celles qui ne le sont pas. Dans ce cas, il conviendra de revoir les graphiques d'anomalies, comme cela a été commenté. Comme par défaut un maximum de 4 données de référence est utilisé dans la dernière phase (au lieu du maximum de 10 utilisé dans les phases de détection), la dernière série d'anomalies peut présenter des valeurs de test supérieures au seuil utilisé, du fait de leur plus grande variabilité due à la réduction du nombre de références.

L'histogramme des anomalies qui apparaît vers la fin du document a déjà été commenté à propos de l'homogénéisation des précipitations journalières Prec. Enfin, la dernière page du fichier graphique contient

<span id="page-10-0"></span><sup>4.</sup> La fonction datsubset permet d'obtenir les fichiers *climatol* d'un sousensemble de stations.

<span id="page-10-2"></span><span id="page-10-1"></span><sup>5.</sup> Totaux si le paramètre annual='total' est donné, ce qui est recommandé pour les précipitations.

<sup>6.</sup> Mais les valeurs annuelles ne peuvent pas être calculées lorsque certaines données manquent, et elles apparaîtront alors avec la couleur du fragment reconstruit auquel ils appartiennent.

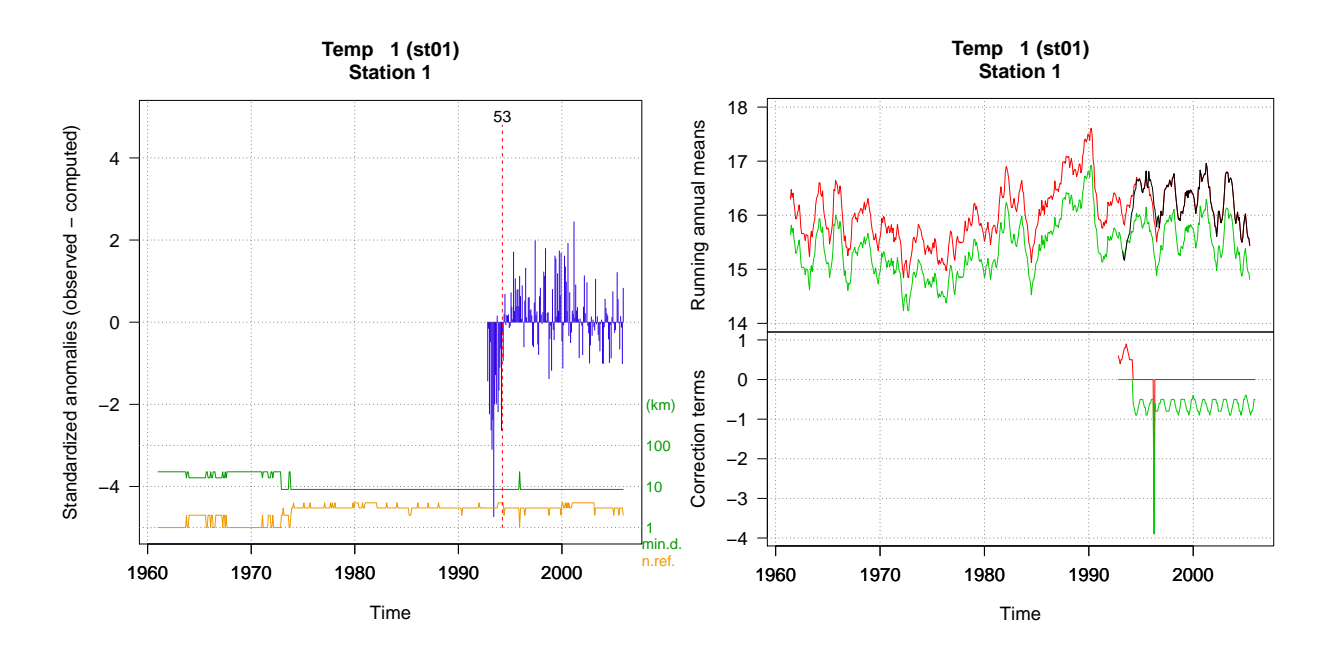

Figure 6 – Exemple de détection de sauts dans la moyenne (gauche) et reconstruction des séries à partir de chaque fragment homogène (droite).

un graphique indiquant sa qualité ou son unicité, dans lequel les stations sont localisées en fonction de leurs erreurs types finales (RMSE) et des valeurs du test d'homogénéité. Les RMSE sont calculées en comparant les données estimées et observées dans chaque série. Une valeur élevée peut indiquer une mauvaise qualité, mais cela peut également être dû au fait que la station se trouve dans un endroit particulier avec un microclimat différent. Dans tous les cas, les séries homogènes de stations qui partagent le climat commun de la région auran tendance à se regrouper dans la partie inférieure gauche du graphique.

#### <span id="page-11-0"></span>**1.3.4 Autres paramètres de la fonction homogen**

Cette fonction a un grand nombre de paramètres, comme on peut le voir dans sa documentation standard. En général, il n'est pas nécessaire de les préciser, puisqu'ils ont des valeurs par défaut qui sont généralement appropriées, mais selon la variable étudiée ou les premiers résultats de l'homogénéisation, il peut être opportun de modifier leurs valeurs, notamment dans les paramètres suivants :

- dz.max définit les seuils de rejet des données anormales ou d'avertissement concernant les données suspectes. Exemple : dz.max=c(7,9) supprimera les données dont l'anomalie est supérieure à 9 écartstypes, et listera comme suspectes celles qui ont des anomalies entre 7 et 9 écarts-types. Si vous souhaitez définir des seuils différents dans la queue gauche de la distribution des anomalies, des valeurs peuvent être données au paramètre dz.min.
- inht est le seuil d'inhomogénéité, c'est-à-dire la valeur du test d'homogénéité au-delà de laquelle la série sera scindée. L'examen des histogrammes de test et des graphiques d'anomalies peut suggérer de faire varier la valeur par défaut, qui est de 25. Si vous souhaitez forcer l'homogénéisation directe des séries journalières, cette valeur devra être augmentée d'un ordre de grandeur (en utilisant par exemple 'inht=250, force=TRUE').
- std est le type de normalisation appliqué aux données. Si la variable est détectée comme étant fortement biaisée et bornée par zéro, std=2 sera utilisé (la donnée sera divisée par sa valeur moyenne). Comme il s'agit de la normalisation recommandée pour les précipitations et la vitesse du vent, même si elle sera attribuée automatiquement dans les séries quotidiennes, il n'en sera pas de même pour les valeurs mensuelles, pour lesquelles il conviendra de spécifier std=2. La normalisation par défaut est std=3 (soustraire la moyenne et diviser par l'écart-type), valable pour d'autres variables telles que la

température, l'humidité relative, la pression atmosphérique, etc. Un troisième type de normalisation que l'utilisateur peut spécifier est std=1, qui ne centre les données qu'en soustrayant sa valeur moyenne.

- vmin et vmax servent à limiter les valeurs possibles que peuvent prendre les données. vmin est automatiquement défini sur 0 si la normalisation est std=2, mais par exemple pour l'humidité relative, il serait pratique de spécifier 'vmin=0, vmax=100'.
- nref est le nombre maximal de données proches à utiliser pour estimer la série a tester. Par défaut, jusqu'à 10 seront utilisés (s'ils existent à chaque pas de temps considéré) dans les deux premières étapes, et jusqu'à 4 dans la dernière, mais parfois il peut être commode de changer ces valeurs. Par exemple, dans l'homogénéisation des précipitations journalières, l'utilisation de 4 données de référence va lisser les données estimées, augmentant ainsi le nombre de jours de pluie et diminuant les valeurs maximales. Ceci sera évité en fixant nref=1, bien qu'une valeur très élevée de la série la plus proche puisse produire une valeur trop élevée dans la série testée si la précipitation moyenne est beaucoup plus élevée que celle de la série voisine.
- wd spécifie la distance à laquelle le poids des données voisines est divisé par deux. Par défaut, wd=c(0,0,100) est défini, donc aucun poids ne sera attribué aux données dans les deux premières étapes de détection des sauts dans la moyenne et anomalies spatiales, et dans la troisième étape (remplissage final de toutes les données manquantes) les données perdront du poids avec la distance, comme le montre la figure 7, de sorte qu'à 100 km, elles pèseront la moitié.

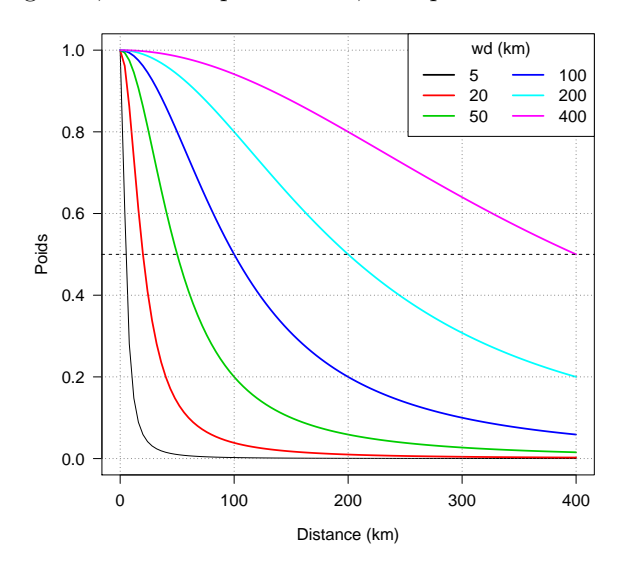

Figure 7 – Variation des poids pour différentes valeurs de wd.

#### <span id="page-12-0"></span>**1.3.5 Fichiers de résultats**

Jusqu'à présent, les seuls fichiers non commentés que la fonction homogen génère également sont ceux qui stockent les résultats dans un fichier binaire R. Ils ont le même nom de base que les autres, mais avec une extension rda. Des détails sur son contenu sont donnés dans la documentation standard de la fonction. L'utilisateur peut charger les résultats de l'un des exemples ci-dessus dans la mémoire de travail de R pour sa manipulation au moyen de la commande :

**load**('Temp\_1961-2005.rda')

Mais climatol fournit des fonctions de post-traitement pour faciliter l'obtention des produits des séries homogénéisées, donc dans la plupart des cas il n'est pas nécessaire d'utiliser directement les fichiers \*.rda, comme nous le verrons plus loin.

## <span id="page-13-0"></span>**1.4 Obtention de produits à partir des données homogénéisées**

Bien que l'utilisateur puisse charger les résultats de l'homogénéisation comme indiqué ci-dessus, *climatol* fournit les fonctions de post-traitement dahstat et dahgrid pour obtenir facilement des produits fréquemment utilisés à partir des séries homogénéisées.

#### <span id="page-13-1"></span>**1.4.1 Synthèses statistiques et séries homogénéisées**

Les séries homogénéisées peuvent être déversées dans deux fichiers texte CSV à l'aide de la fonction dahstat en spécifiant le paramètre stat='series'. Dans les exemples précédents, Temp correspondait aux températures mensuelles et Prec aux précipitations quotidiennes, à partir desquelles les valeurs mensuelles enregistrées étaient obtenues sous le nom de Prec-m. On peut donc obtenir les séries homogénéisées (ajustées du derniers fragments homogènes vers l'arrière) par :

```
dahstat('Temp', 1961, 2005, stat='series') #températures mensuelles
dahstat('Prec', 1981, 1995, stat='series') #précipitations quotidiennes
```
Chacune de ces commandes génère deux fichiers CSV. Les soi-disant \*\_series.csv contiennent les séries homogénéisées, tandis que les  $\ast$ \_flags.csv contiennent des codes qui indiquent si les données sont observées (0), remplies (1, initialement absentes) ou corrigées (2, en raison d'inhomogénéités ou d'anomalies excessives). Avec un ordre similaire appliqué à 'Prec-m', on pourrait obtenir la série d'homogénéisation des précipitations mensuelles, mais il est préférable de calculer ces séries à partir des séries journalières, car l'absence de données journalières au moment du calcul des agrégats mensuels produira quelques différences.

Des résumés statistiques sont créés avec la même fonction. Voici quelques exemples (plus d'informations dans la documentation R de la fonction dahstat) :

```
dahstat('Prec',1981,1995) #moyenne mensuelle (statistique par défaut)
dahstat('Prec',1981,1995,stat='tnd') #tendances et valeurs p
dahstat('Prec',1981,1995,stat='q',prob=.2) #premier quintile
```
Cette fonction inclut des paramètres pour choisir un sous-ensemble des séries, soit en donnant une liste avec les codes souhaités, comme par exemple avec cod=c('p064','p084'), soit en précisant que l'on veut les séries reconstruites à partir des sous-périodes les plus longues (long=TRUE). On peut aussi demander les statistiques de toutes les séries (reconstruites à partir de tous les fragments homogènes) en utilisant le paramètre all=TRUE.

#### <span id="page-13-2"></span>**1.4.2 Séries de grilles homogénéisées**

L'autre fonction de post-traitement, dahgrid, génère des grilles calculées à partir des séries homogénéisées (sans utiliser de données renseignées). Mais avant d'appliquer cette fonction, l'utilisateur doit définir les limites et la résolution des grilles, comme dans cet exemple en utilisant les résultats de l'homogénéisation Temp :

```
grd <- expand.grid(x=seq(-2.7,-2.5,.025),y=seq(38.8,39.1,.025)) #grille
#la commande suivante nécessite l'installation du package sp:
sp::coordinates(grd) <- ~x+y #convertir la grille en objet spatial
```
La fonction expand.grid de R est utilisée pour définir les séquences de coordonnées X et Y, puis la fonction coordinates (du package sp) est appliqué pour convertir la grille, enregistrée sous le nom grd (n'importe quel nom aurait pu être utilisé), en un objet de classe spatiale.

Des grilles homogénéisés peuvent désormais être générés (au format NetCDF) avec :

**dahgrid**('Temp', 1961, 2005, grid=grd) *#grilles mensuelles*

Ces grilles ont été construites avec des valeurs normalisées sans dimension. De nouvelles grilles avec les unités d'origine (°C dans l'exemple) peuvent être obtenues via des outils externes, tels que les *Climate Data Operators (CDO)*, en profitant du fait que dahgrid a également enregistré des grilles avec les moyennes (\*\_m.nc) et écarts-typiques (\*\_s.nc). Ainsi, si les CDO sont installés sur notre système, nous pouvons les appeler depuis R avec :

```
orden <- paste('cdo add -mul Temp_1961-2005.nc Temp_1961-2005_s.nc',
  'Temp_1961-2005_m.nc Temp-u_1961-2005.nc')
system(orden)
```
Mais les nouvelles grilles contenues dans Temp-u\_1961-2005.nc (nous aurions pu donner n'importe quel nom au fichier de sortie, en respectant l'extension nc) ne seront basées que sur des interpolations géométriques, de sorte que s'il y a des montagnes dépourvues de données, les variations climatiques attendues ne seront pas reflétées dans les grilles. Pour obtenir une meilleure représentation du climat de la zone étudiée, de meilleures grilles de moyennes Temp\_1961-2005\_m.nc et d'écarts-types Temp\_1961-2005\_s.nc doivent être obtenues par des méthodes géostatistiques avant de les utiliser pour obtenir les grilles de valeurs avec ses unités d'origine.

## <span id="page-14-0"></span>**1.5 Foire aux questions sur la fonction homogen**

Les exemples précédents montrent et discutent des applications les plus courantes des fonctions d'homogénéisation du *climatol*. Cependant, des doutes peuvent surgir quant à la façon de procéder lorsqu'il s'agit d'autres variables climatiques ou d'autres résolutions temporelles. Cette section est dédiée à la résolution des doutes les plus fréquents.

### <span id="page-14-1"></span>**1.5.1 Comment enregistrer les résultats de différents tests**

Si vous exécutez homogen avec différents paramètres à explorer qui donnent de meilleurs résultats, vous pouvez éviter d'écraser les sorties précédentes en les renommant à l'aide de la fonction outrename. Par exemple, la commande suivante renommera tous les fichiers de sortie Temp\_1961-2005\* en Temp-old\_1961-2005\* :

**outrename**('Temp', 1961, 2005, 'old')

### <span id="page-14-2"></span>**1.5.2 Comment changer le niveau de coupure dans l'analyse de clustering**

Dans l'analyse de clustering effectuée par *climatol* lors de sa vérification initiale des données, le nombre de clusters est déterminé automatiquement. En regardant le dendrogramme (dans les premiers graphiques du document de sortie PDF), un niveau de coupure différent peut être choisi à l'aide du paramètre cutlev.

### <span id="page-14-3"></span>**1.5.3 Comment utiliser des séries de réanalyse comme références**

Lorsque les séries sont très fragmentées et que certains pas de temps de notre période d'étude ne disposent de données dans aucune d'entre elles, ou lorsque l'on cherche à homogénéiser une série isolée, une solution est d'utiliser des séries de produits de réanalyse pour servir de références qui fournissent des données dans ces lacunes critiques.

Bien que l'apparition de nouveaux systèmes d'observation (tels que les satellites) introduit des inhomogénéités dans la quantité de données disponibles pour l'assimilation par les modèles, on peut considérer que les produits de réanalyse sont généralement plus homogènes que les séries observées. Pour utiliser ces produits comme références, la série d'un ou plusieurs points de grille situés dans le domaine d'étude doit être ajoutée au fichier de données \*.dat, et les coordonnées de ces points ajoutées au fichier de station \*.est. Leurs codes doivent commencer par un astérisque (exemple : \*R43) afin que les contrôles de qualité et d'homogénéité ignorent cettes séries plus fiables.

#### <span id="page-15-0"></span>**1.5.4 Quelles séries homogénéisées dois-je utiliser ?**

La plupart des méthodes d'homogénéisation renvoient les séries ajustées des dernières sous-périodes homogènes, mais *climatol* génère des reconstructions complètes à partir de chaque sous-période (à moins qu'elle ne soit trop courte pour qu'une telle reconstruction soit fiable). Dès lors, l'utilisateur peut se demander lequel utiliser dans son étude climatique. La réponse dépend de l'objectif de l'enquête. Pour obtenir des valeurs normales avec lesquelles calculer les anomalies des nouvelles données entrantes pour la surveillance du climat, il utilisera les séries ajustées des dernières sous-périodes homogènes (option par défaut de dahstat). Mais si le but est de faire des cartes, toutes les séries doivent être considérées (en ajoutant all=TRUE aux paramètres dahstat), puis en choisissant celles qui correspondent le mieux à la variabilité spatiale de l'échelle de la carte, et en ignorant celles suspectées d'être affectées par les microclimats.

#### <span id="page-15-1"></span>**1.5.5 Le processus prend trop de temps**

Cela peut arriver si nous traitons de nombreuses séries très longues avec de nombreux sauts dans la moyenne. Exemple : 400 séries thermométriques quotidiennes de 1951 à 2020. L'homogénéisation directe de ces longues séries quotidiennes peut prendre des jours, surtout si les paramètres inht et dz.max n'ont pas reçu des valeurs suffisamment élevées, car alors la série subirait un nombre élevé de coupures et rejetterait trop de données qui devront alors être remplies.

Si la procédure recommandée d'homogénéisation préalable des séries mensuelles obtenues avec la fonction dd2m est suivie, le temps de traitement sera beaucoup plus court. Mais dans tous les cas, il convient de se demander s'il est nécessaire d'homogénéiser toutes les séries en même temps, car il est probablement préférable de diviser nos données en ensembles plus petits, en regroupant les séries selon des sous-régions climatiquement plus uniformes. (La fonction datsubset peut être utilisée pour générer les fichiers pour un groupe sélectionné de stations, qui peuvent être basés sur l'analyse de regroupement générée par homogen, adapté par l'utilisateur en fonction de sa connaissance du climat et de la physiographie de la zone).

## <span id="page-15-2"></span>**1.6 Références**

Aguilar E, Auer I, Brunet M, Peterson TC, Wieringa J (2003) : *Guidelines on climate metadata and homogenization*. WCDMP-No. 53, WMO-TD No. 1186. World Meteorological Organization, Geneve.

Alexandersson H (1986) : A homogeneity test applied to precipitation data. *Jour. of Climatol.*, 6 :661-675.

Cucconi O (1968) : Un nuovo test non parametrico per il confronto tra due gruppi campionari. *Giornale degli Economisti*, 27 :225-248.

Khaliq MN, Ouarda TBMJ (2007) : On the critical values of the standard normal homogeneity test (SNHT). *Int. J. Climatol.*, 27 :681687.

OMM (2020) : Directives sur l'homogénéisation. OMM Nº 1245, 57 pp., Genève, Suisse, ISBN 978-92-63- 21245-0.

Paulhus JLH, Kohler MA (1952) : Interpolation of missing precipitation records. *Month. Weath. Rev.*, 80 :129-133.

Peterson TC, Easterling DR, Karl TR, Groisman P, Nicholls N, Plummer N, Torok S, Auer I, Böhm R, Gullett D, Vincent L, Heino R, Tuomenvirta H, Mestre O, Szentimrey T, Salinger J, Førland E, Hanssen-Bauer I, Alexandersson H, Jones P, Parker D (1998) : Homogeneity Adjustments of 'In Situ' Atmospheric Climate Data : A Review. *Int. J. Climatol.*, 18 :1493-1518.

Sokal RR, Rohlf PJ (1969) : *Introduction to Biostatistics*. 2*nd* edition, 363 pp, W.H. Freeman, New York.

Venema V, Mestre O, Aguilar E, Auer I, Guijarro JA, Domonkos P, Vertacnik G, Szentimrey T, Stepanek P, Zahradnicek P, Viarre J, Müller-Westermeier G, Lakatos M, Williams CN, Menne M, Lindau R, Rasol D, Rustemeier E, Kolokythas K, Marinova T, Andresen L, Acquaotta F, Fratianni S, Cheval S, Klancar M, Brunetti M, Gruber C, Prohom Duran M, Likso T, Esteban P and Brandsma T (2012) : Benchmarking homogenization algorithms for monthly data. *Clim. Past*, 8 :89-115.

# <span id="page-16-0"></span>**2 Autres fonctions**

En plus des fonctions d'homogénéisation expliquées jusqu'à présent, *climatol* fournit également quelques utilitaires et produits graphiques qui seront brièvement présentés ci-dessous (voir le [manuel](https://climatol.eu/climatol.pdf) standard pour tous les détails de son utilisation).

#### <span id="page-16-1"></span>**2.1 Utilitaires**

- **fix.sunshine** est utilisé pour élaguer tout excès d'heures d'ensoleillement qui peut s'être produit lors de l'ajustement des séries journalières (voir exemple dans l'aide de la fonction).
- **QCthresholds** permet d'obtenir, pour chaque série journalière (ou sous-journalière), des quantiles mensuels de valeurs extrêmes, d'incréments entre valeurs consécutives et de séquences de valeurs identiques. Ces quantiles peuvent être utilisés pour mettre en œuvre des alertes de contrôle qualité dans les Systèmes de Gestion des Données Climatiques. Exemple pour la série Prec préalablement homogénéisée (une valeur minimale est fixée pour éviter de compter de longues séquences de zéros consécutifs) :

#### **QCthresholds**('Prec\_1981-1995.rda',minval=0.1)

```
=========== thr1: Monthly quantiles of the data
--------- Station p064
        1 2 3 4 5 6 7 8 9 10 11 12
0 0.0 0.0 0.0 0.0 0.0 0.0 0.0 0.0 0.0 0.0 0.0 0.0
0.001 0.0 0.0 0.0 0.0 0.0 0.0 0.0 0.0 0.0 0.0 0.0 0.0
0.01 0.0 0.0 0.0 0.0 0.0 0.0 0.0 0.0 0.0 0.0 0.0 0.0
0.99 35.1 40.9 44.5 33.1 31.6 31.0 31.9 49.5 46.7 60.2 63.9 42.9
0.999 54.1 50.8 56.5 54.2 69.4 44.6 48.3 91.2 71.7 120.2 91.9 56.1
1 54.3 53.8 57.1 62.7 92.8 49.0 54.2 110.1 73.1 140.0 93.8 57.1
    ---- Station p084
        1 2 3 4 5 6 7 8 9 10 11 12
0 0.0 0.0 0.0 0.0 0.0 0.0 0.0 0.0 0.0 0.0 0.0 0.0
0.001 0.0 0.0 0.0 0.0 0.0 0.0 0.0 0.0 0.0 0.0 0.0 0.0
0.01 0.0 0.0 0.0 0.0 0.0 0.0 0.0 0.0 0.0 0.0 0.0 0.0
0.99 24.1 31.3 29.0 27.9 30.0 29.7 30.9 36.6 38.0 51.5 49.2 30.1
0.999 39.8 42.2 40.7 46.3 50.1 46.5 40.4 67.5 74.6 87.8 67.2 39.8
1 42.2 48.2 44.2 52.8 51.1 51.6 42.0 76.7 100.4 116.5 71.3 41.1
     --- Station p082
        1 2 3 4 5 6 7 8 9 10 11 12
0 0.0 0.0 0.0 0.0 0.0 0.0 0.0 0.0 0.0 0.0 0.0 0.0
0.001 0.0 0.0 0.0 0.0 0.0 0.0 0.0 0.0 0.0 0.0 0.0 0.0
0.01 0.0 0.0 0.0 0.0 0.0 0.0 0.0 0.0 0.0 0.0 0.0 0.0
0.99 17.9 24.2 21.4 23.1 21.0 26.4 28.2 33.2 29.3 38.2 31.8 19.7
0.999 24.3 32.7 29.9 31.5 34.4 34.0 47.1 48.0 61.4 63.4 48.0 24.5
     1 26.9 37.6 30.4 33.8 36.8 34.0 47.9 52.0 78.7 78.0 51.2 26.3
=========== thr2: Quantiles of the first differences
    0.99 0.999 1
p064 46.1 84.0 129.4
p084 37.8 66.9 103.6
p082 28.8 49.2 78.5
    ====== thr3: Quantiles of run lengths of constant values >= 0.1
    0.99 0.999 1
p064 2 3 4
p084 2 3 3
p082 2 3 3
```
Thresholds thr1,thr2,thr3 saved into QCthresholds.Rdat (Rename this file to avoid overwriting it in the next run.)

Avec load('QCthresholds.Rdat') nous aurions ces résultats dans la mémoire de session R et nous pourrions les écrire dans le format approprié pour les importer dans le Système de Gestion des Données Climatiques afin de mettre en place des alertes de valeurs suspectes.

# <span id="page-17-0"></span>**2.2 Produits graphiques**

Dans cette section, seuls des exemples de fonctions produisant des graphiques utiles en climatologie seront présentés. La documentation standard de *climatol* donne le détail de chacun d'eux.

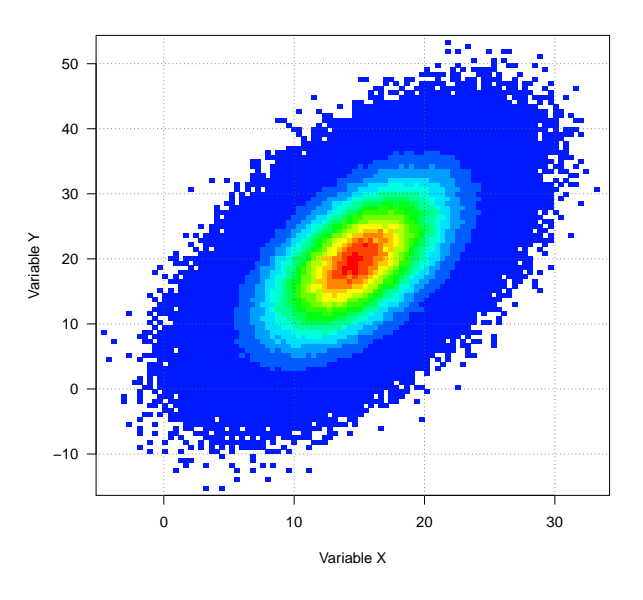

### <span id="page-17-1"></span>**2.2.1 dens2Dplot : Nuage de points bidimensionnel**

<span id="page-17-2"></span>**2.2.2 diagwl : Diagramme de Walter & Lieth**

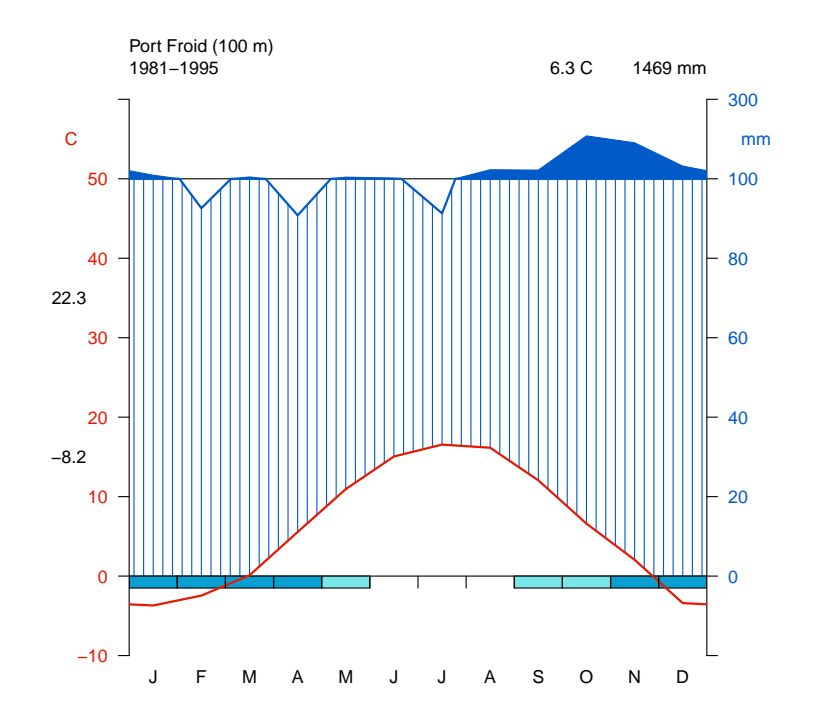

## <span id="page-18-0"></span>**2.2.3 IDFcurves : Diagramme Intensité-Durée-Fréquence à partir des données de précipitations sous-journalières**

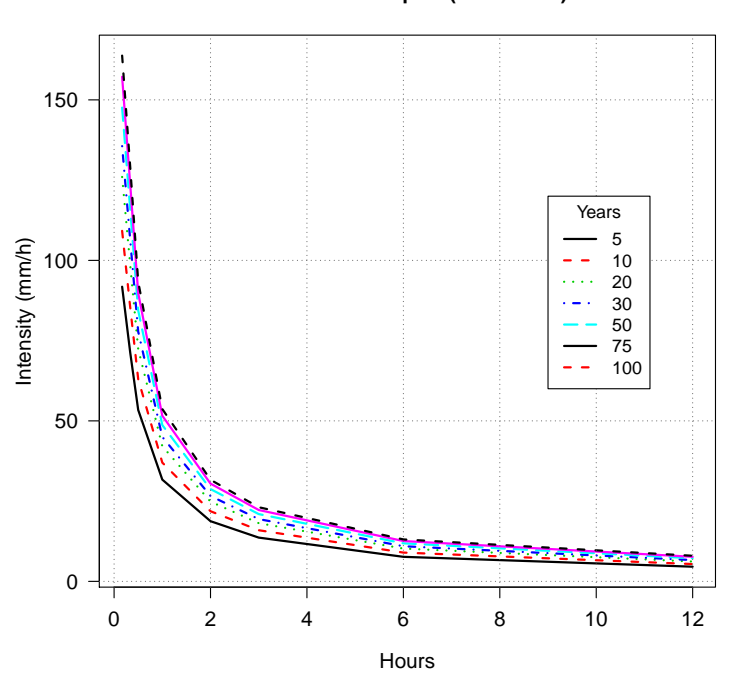

#### **IDF at Mon aéroport (1993−2020)**

<span id="page-18-1"></span>**2.2.4 meteogram : Météogramme pour 1 jour**

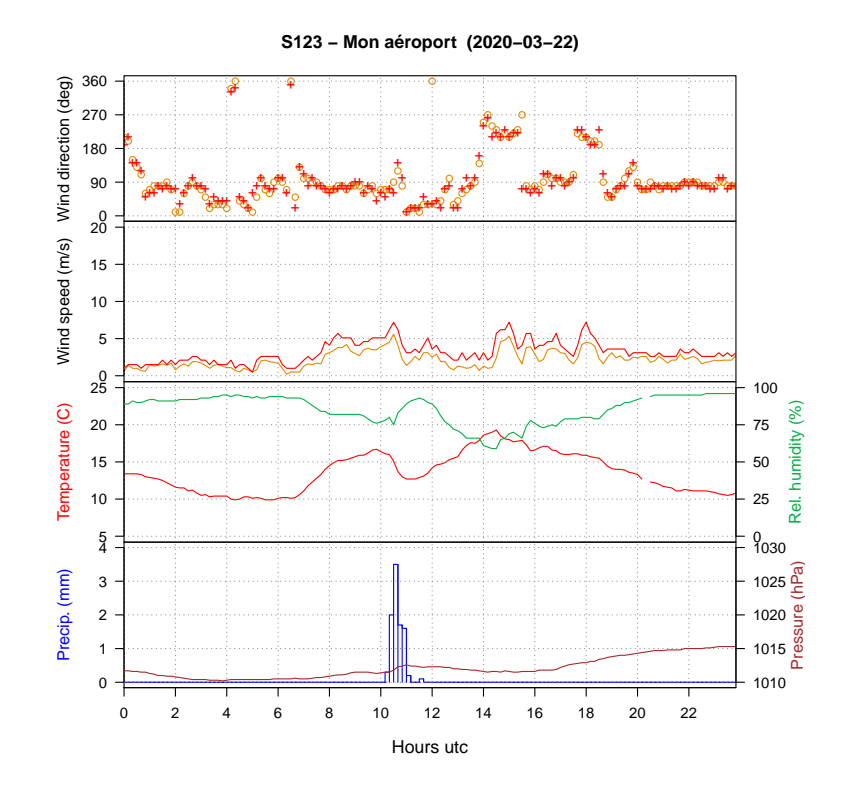

## <span id="page-19-0"></span>**2.2.5 MHisopleths : Isoplèthes dans un diagramme Mois-Heures**

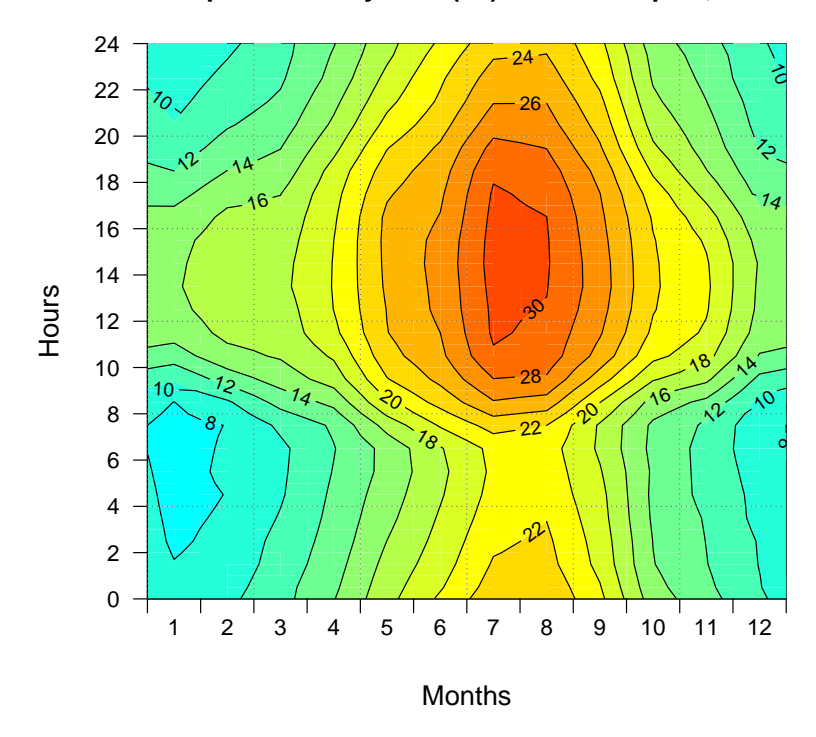

**Température moyenne (°C) − Mon aéroport, 2002**

<span id="page-19-1"></span>**2.2.6 runtnd : Diagrammes de tendances mobiles**

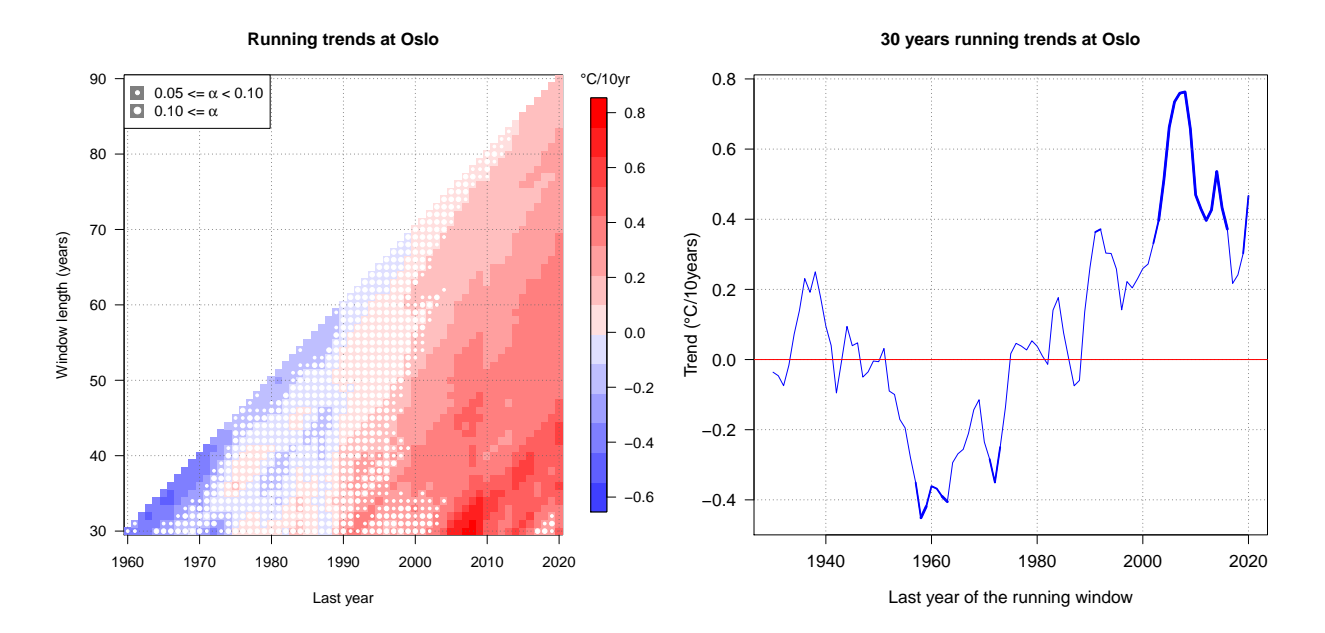

## <span id="page-20-0"></span>**2.2.7 windrose : Rose des vents à partir des données de direction et vitesse du vent**

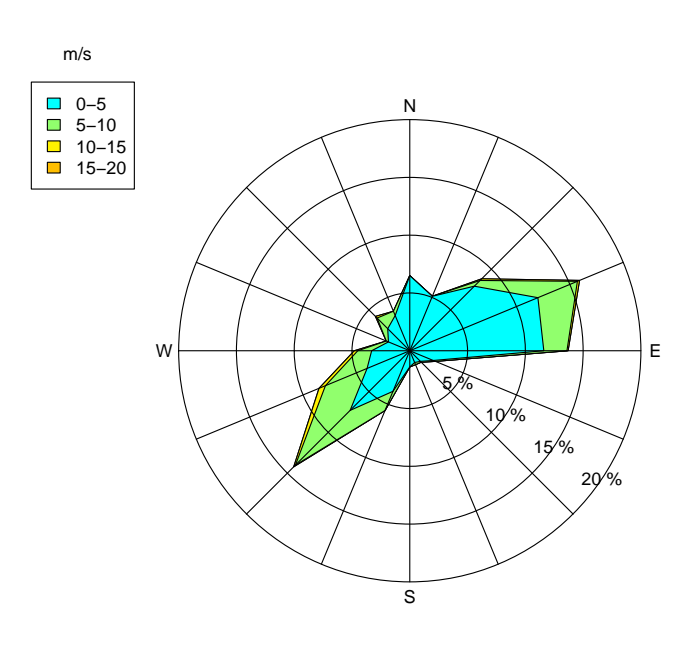

**st123−Mon aéroport windrose 8658 obs. from 2020−01−01 to 2020−12−31 23:00:00**